# Cisco 504G/514G Cheat Sheet

## **Attended Transfers**

- 1. While on the call, press the xfer button
- 2. Enter in the extension number or the outside number and press dial
- 3. Announce the call
- 4. Press the xfer button, or press the Cancel button to be reconnected to the original caller

## **Voicemail Transfers**

- 1. While on the call, press the xfer button
- 2. Enter "\*" + the extension number
- 3. Press the xfer button

#### **Hold**

- 1. While on a call, press the Hold button
- 2. Press the Resume key to continue
- 3. If multiple calls are on hold, then press the appropriate line key to retrieve the desired call

#### **Primary Voicemail Retrieval**

- 1. Press the Messages button (or dial \*97)
- 2. Dial your password

## **Accessing Other Voicemail boxes**

- 1. Dial \*98
- 2. Dial the extension
- 3. Dial the password

#### **Do Not Disturb**

1. Press dnd (Do Not Disturb)

#### **Conference Calling**

- 1. While on a call, press the conf button
- 2. Dial the extension or external number and press dial.
- 3. When the second party answers, press the conf button again

#### **Call Parking**

- 1. While on the call, press the soft Park button. If you do not have a Park button press the Transfer button
- 2. Dial 4390
- 3. Press the Transfer button again
- 4. The system will read aloud the extension the call is parked on (4391 – 4399).

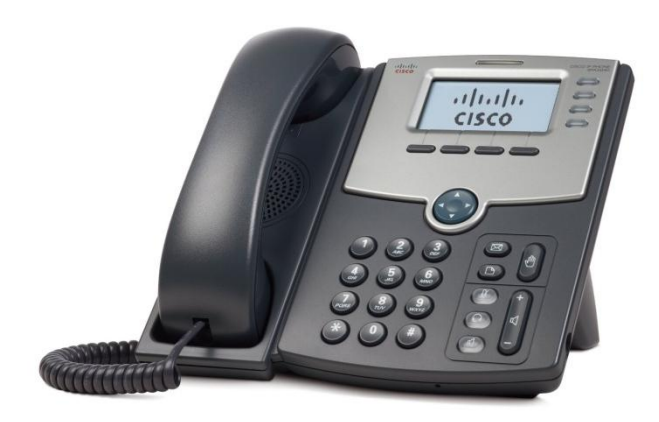

## **Call Forwarding**

- 1. Enabling Call Forwarding
	- a. Press the cfwd button
		- b. Enter the phone number or extension to forward calls to and press dial
- 2. Disabling Call Forwarding
	- a. Press the –cfwd button

### **Retrieve a Parked Call**

1. Select the programmable button on the right that is red. Or dial the extension of the appropriate parked call (701 – 710).

#### **Ring Volume**

1. Press the "-" or "+" buttons located on the bottomright portion of the phone

#### **Call Volume**

1. While on a call press the "-" or "+" buttons located on the bottom-right portion of the phone

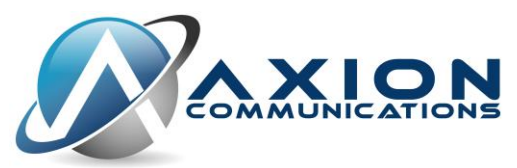

3201 Corte Malpaso #311 Camarillo, CA 93012 P: 805.642.1414 F: 805.642.1456 E[: support@axioncommunications.com](mailto:support@axioncommunications.com)

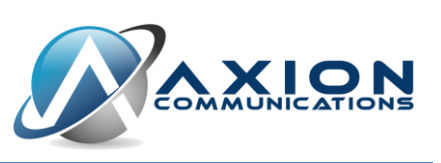

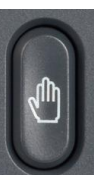